#### Gesture recognition with Kinect

Joakim Larsson

# **Outline**

- Task description
- Kinect description
- AdaBoost
- Building a database
- Evaluation

## Task Description

- The task was to implement gesture detection for some gestures using a Kinect sensor.
- The gesture chosen was if the user was pointing in a direction.

## Kinect

- Kinect is a motion sensing input device.
- It records the distance between the sensor and any objects in its way as a point cloud.
- From these points there exists software to extract a human body from the point cloud live.

## Kinect

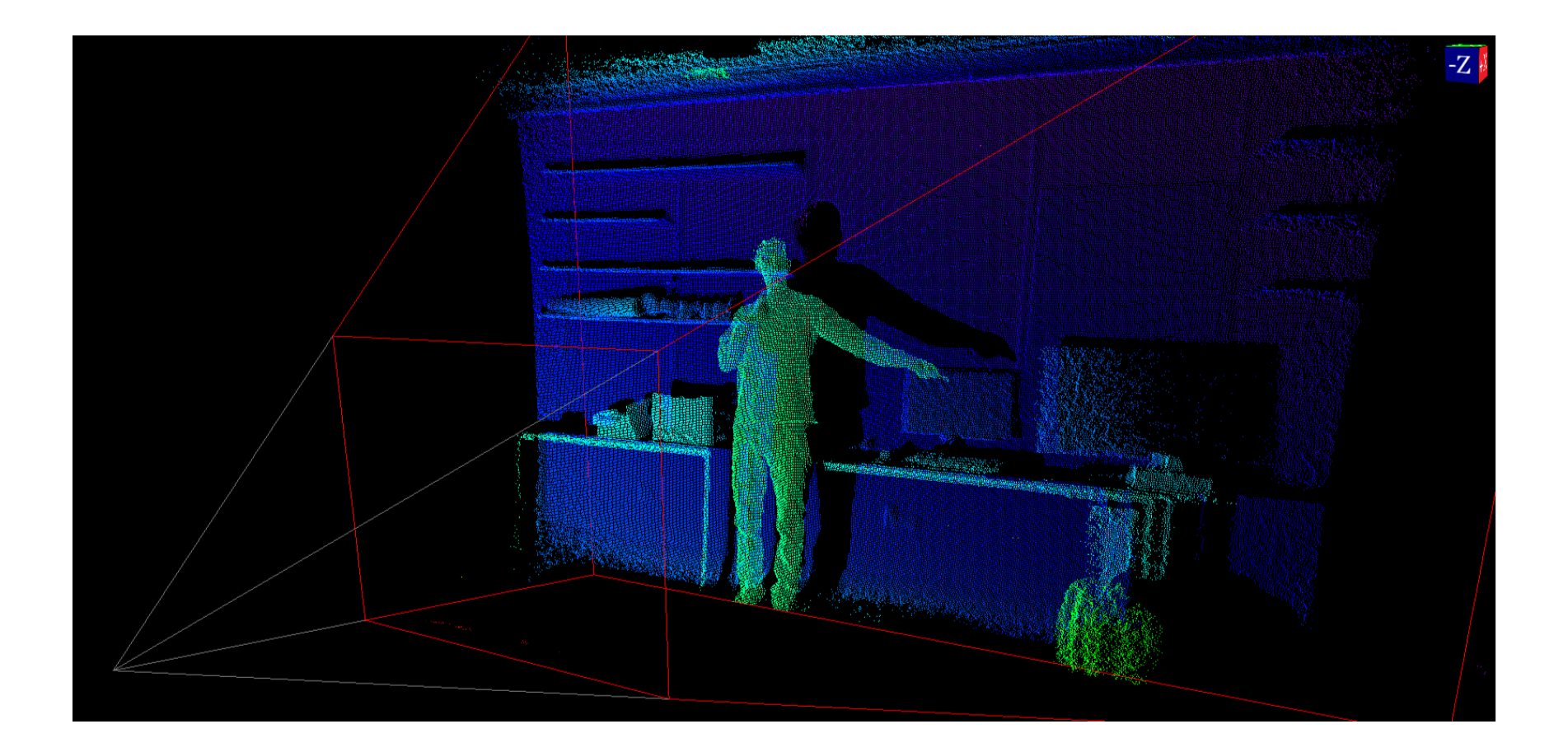

### Kinect

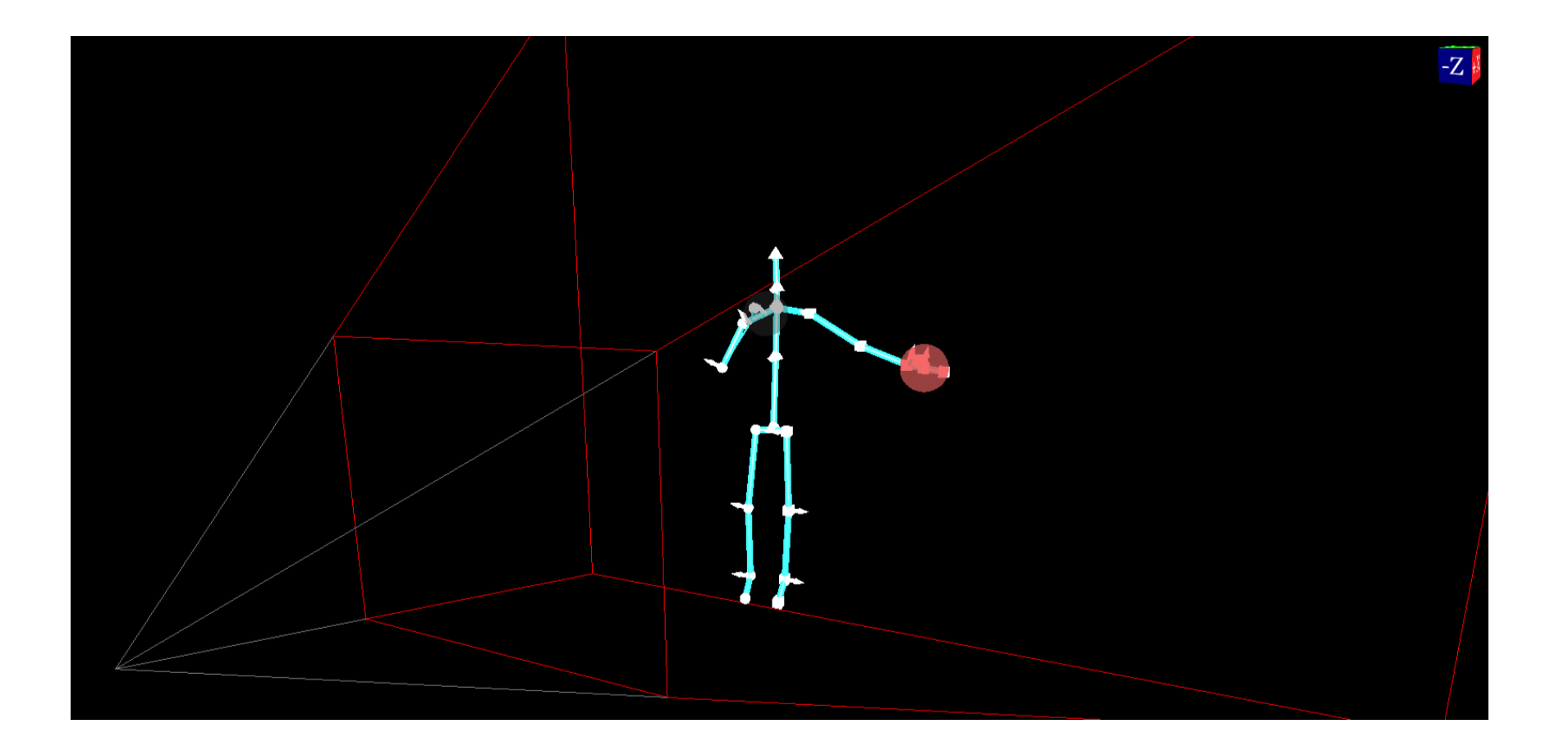

## First solution

- The first solution used was to extract the joints and determine if the hand-, wrist-, elbow-joints' position for both arms was close to forming a line.
- In such a scenario the user would be considered to be pointing.
- This solution required the user to hold their arms VERY straight however.

• The method eventually chosen uses the meta algorithm AdaBoost.

## AdaBoost

- AdaBoost stands for Adaptive boosting.
- It won the Gödel Prize in 2003.
- It's an algorithm with which a machine can be taught what classifiers are significant when determining whether a discrete event has occurred or not.

- Imagine we wish to classify a four number string on an unknown criterion.
- The only thing we know of the criterion is the information we can gather from a set of training examples.

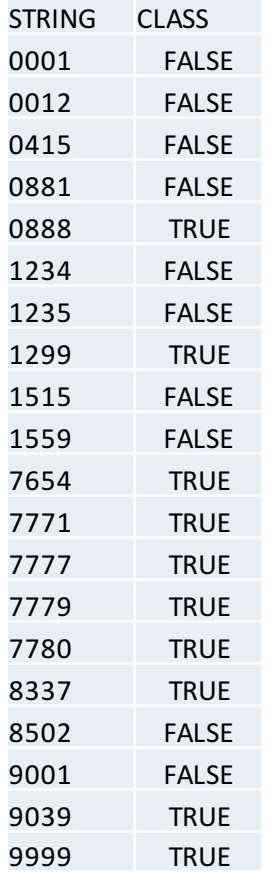

- In order to classify the training set some simple classifiers are needed.
- In this example case the classifiers are of two natures:
	- $-$  Treating the strings as integers and asking whether they are above or below a certain threshold value.
	- $-$  Counting how many of the integers in the string that are of a certain type.

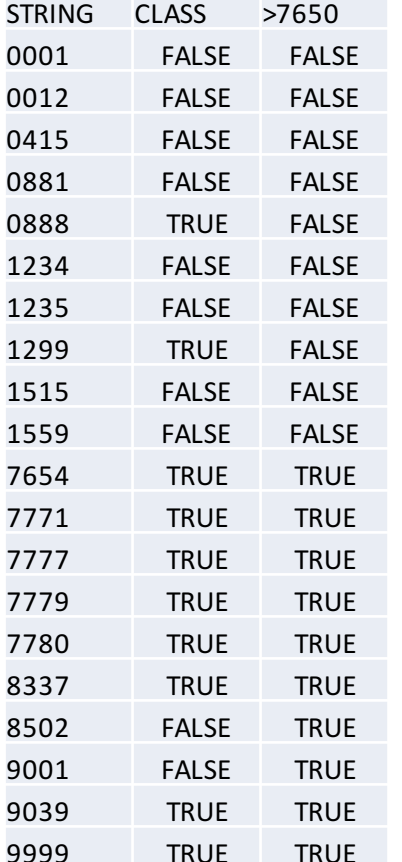

• Examination shows that in this example 7650 is the best threshold value.

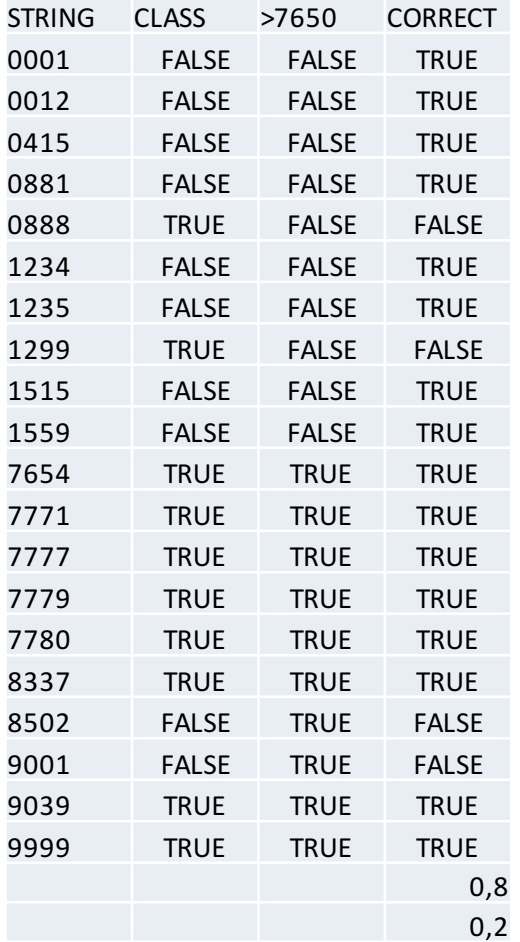

- Examination shows that in this example 7650 is the best threshold value.
- This labels 80 % of the examples correctly.

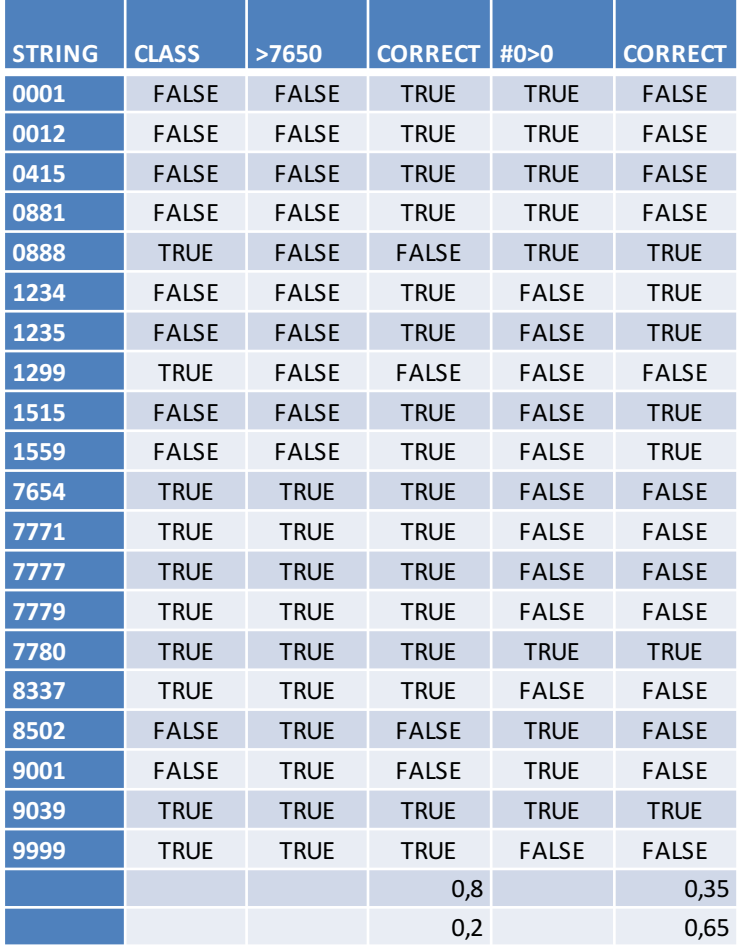

- The next criterion would be to see how many zeroes are in the string.
- After that ones.
- And so on.

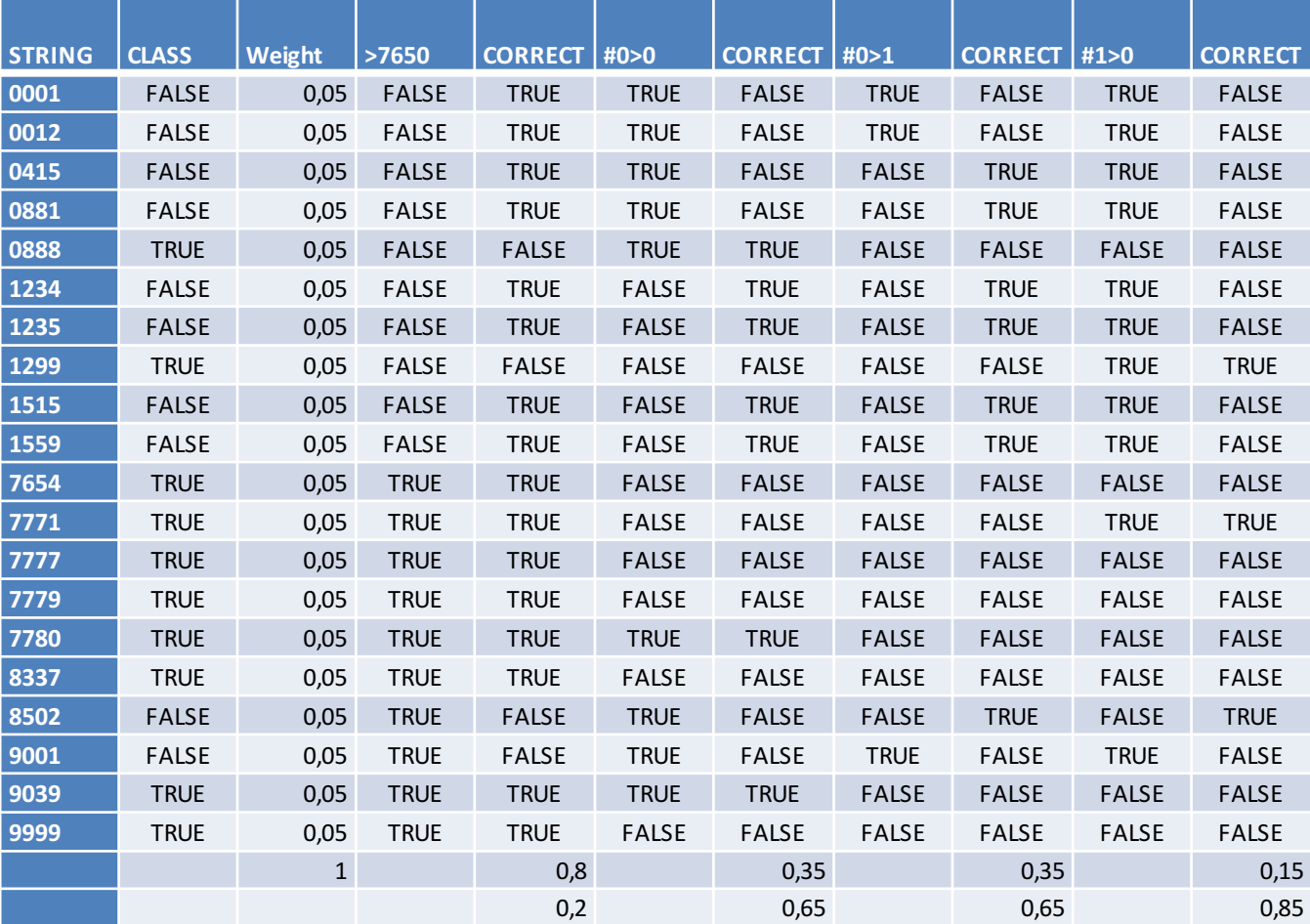

• The classifier that give the smallest error, *i.e.* the one that for the training set returns the correct classification most often is chosen as our primary classifier.

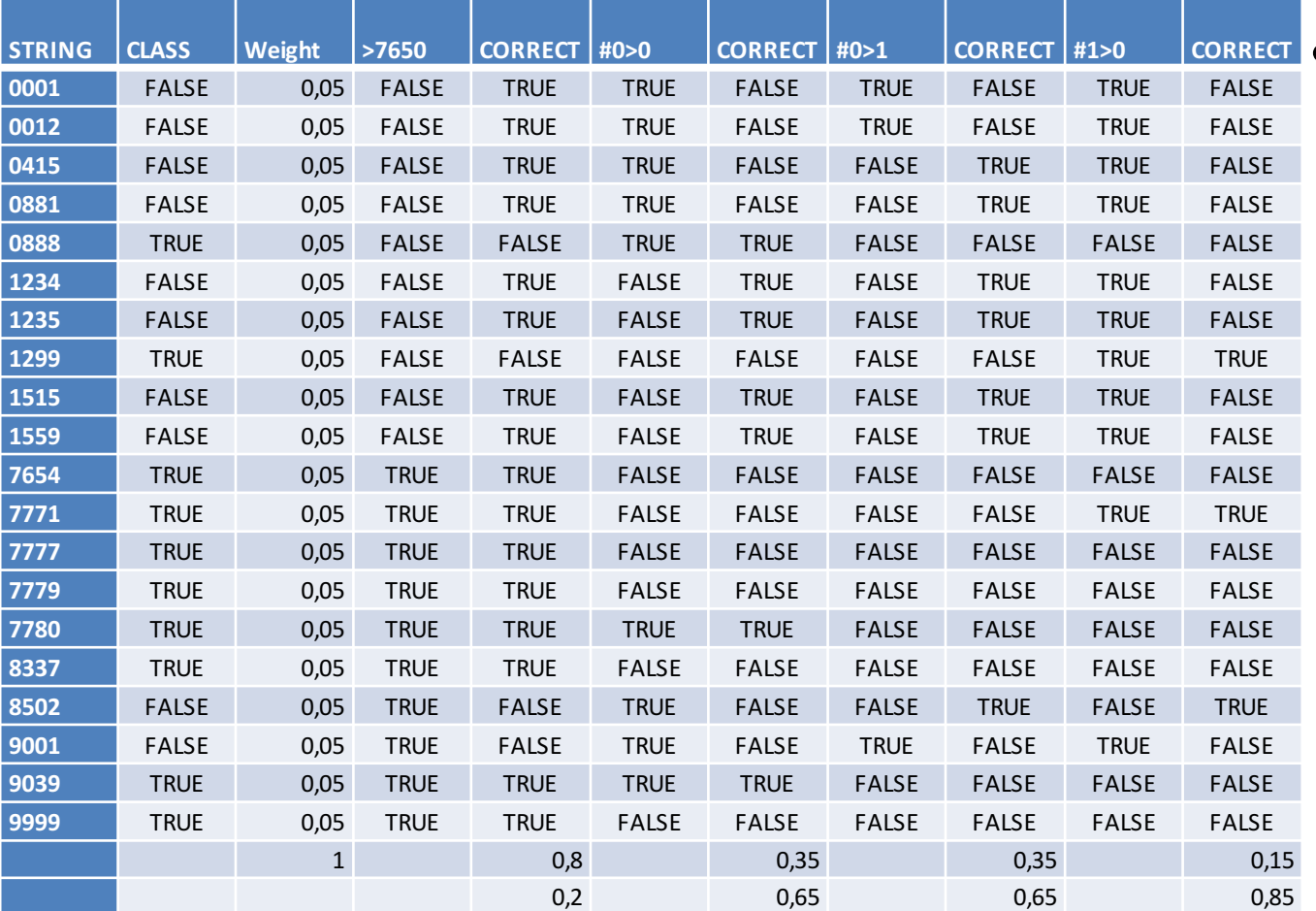

• In the example using  $#1=0$ as a classifier nets 3/20 incorrect labelings.

• In order to determine how well the classifier worked we assign it an  $\alpha$ -value dependent on its error rate.

• 
$$
\alpha_t = \frac{1}{2} \cdot \ln \left( \frac{1 - \epsilon_t}{\epsilon_t} \right)
$$

- We now want to find additional classifiers
- Since our current classifier classifies some examples quite well, but others not so much we want our next classifier to primarily classify those incorrectly labeled correctly.
- The relative weight of the different examples are thus multiplied by  $e^{\mathbf{a}}$  if the classifier classified incorrectly and  $e^{-\alpha}$  otherwise.

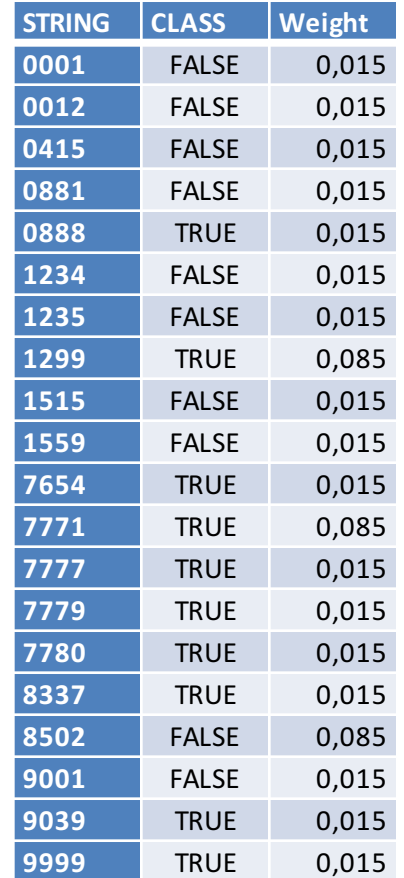

- We then continue by picking out the criterion that minimizes the weighted errors.
- Afterwards, we calculate the corresponding  $\alpha$ value, and calculate the new weights for our training set.
- Afterwards, the best weighted criterion is calculated.
- This continues until we have a sufficiently good combined classifier.

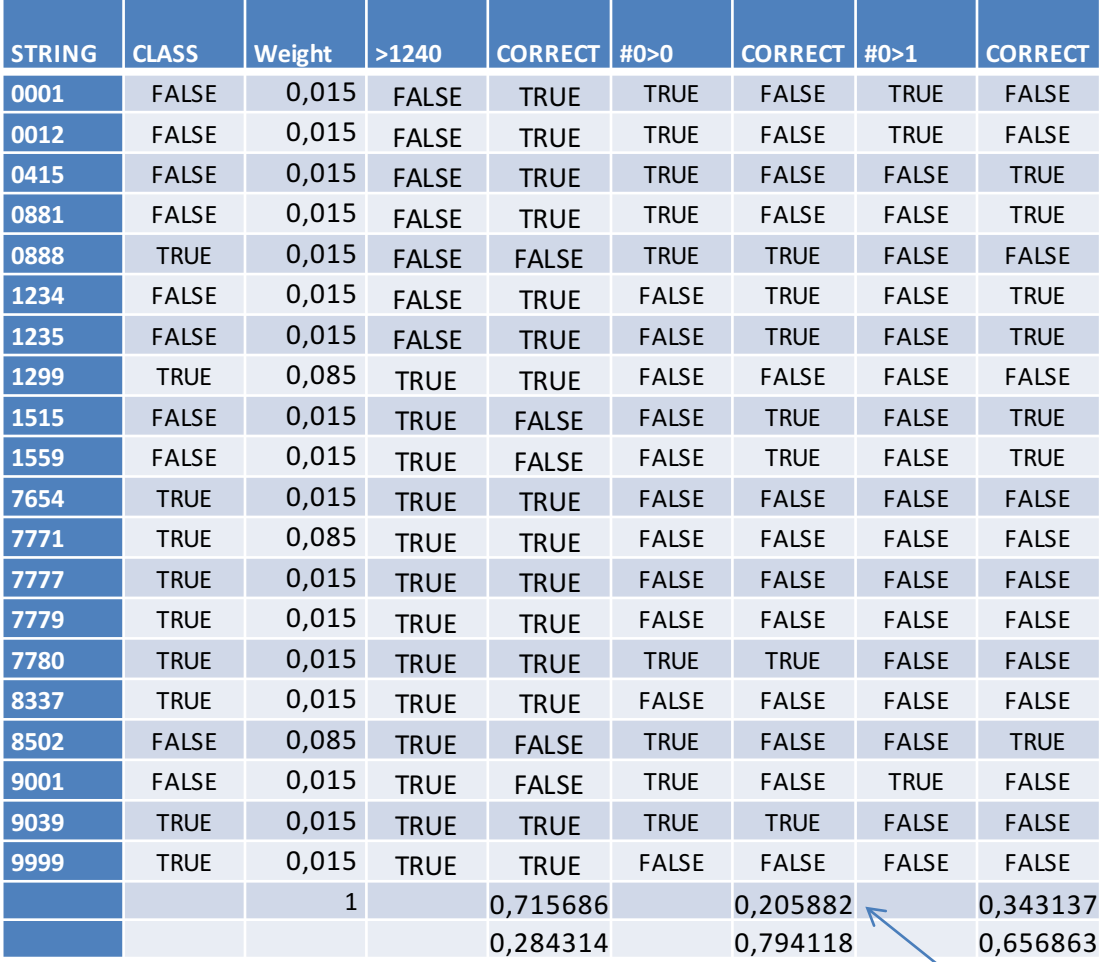

• In the example using  $#0>0$  as a classifier nets a better weighted value, despite the numerical thresholding correctly classifying more examples.

- The final classifier for examples x outside the training set is then given by the sign of:
- $\sum_{k}^{Kmax} \alpha_k \cdot h_k(x)$  $k_{max}$  $\boldsymbol{k}$
- where  $h_k(x)$  is the k:th classifier returning +1 for passing classification and -1 otherwise.

## AdaBoost with Kinect

- This is the algorithm that is in use in the gesture detection software that comes with the Kinect SDK.
- While the example used strings of integers, the Kinect SDK uses the reconstructed skeleton from the point cloud as training data.
- From this it extracts features, such as angles, difference in position, speed, etc.

# Using the Kinect SDK

- The Kinect SDK comes with a wealth of software to create a database.
- First is Kinect Studio, with which one can capture footage from the Kinect.
- Second is Visual Gesture Builder, with which one can train a classifier.
- Third is Visual Gesture Builder Viewer, with which one can verify how well the classifier works.

#### Kinect Studio

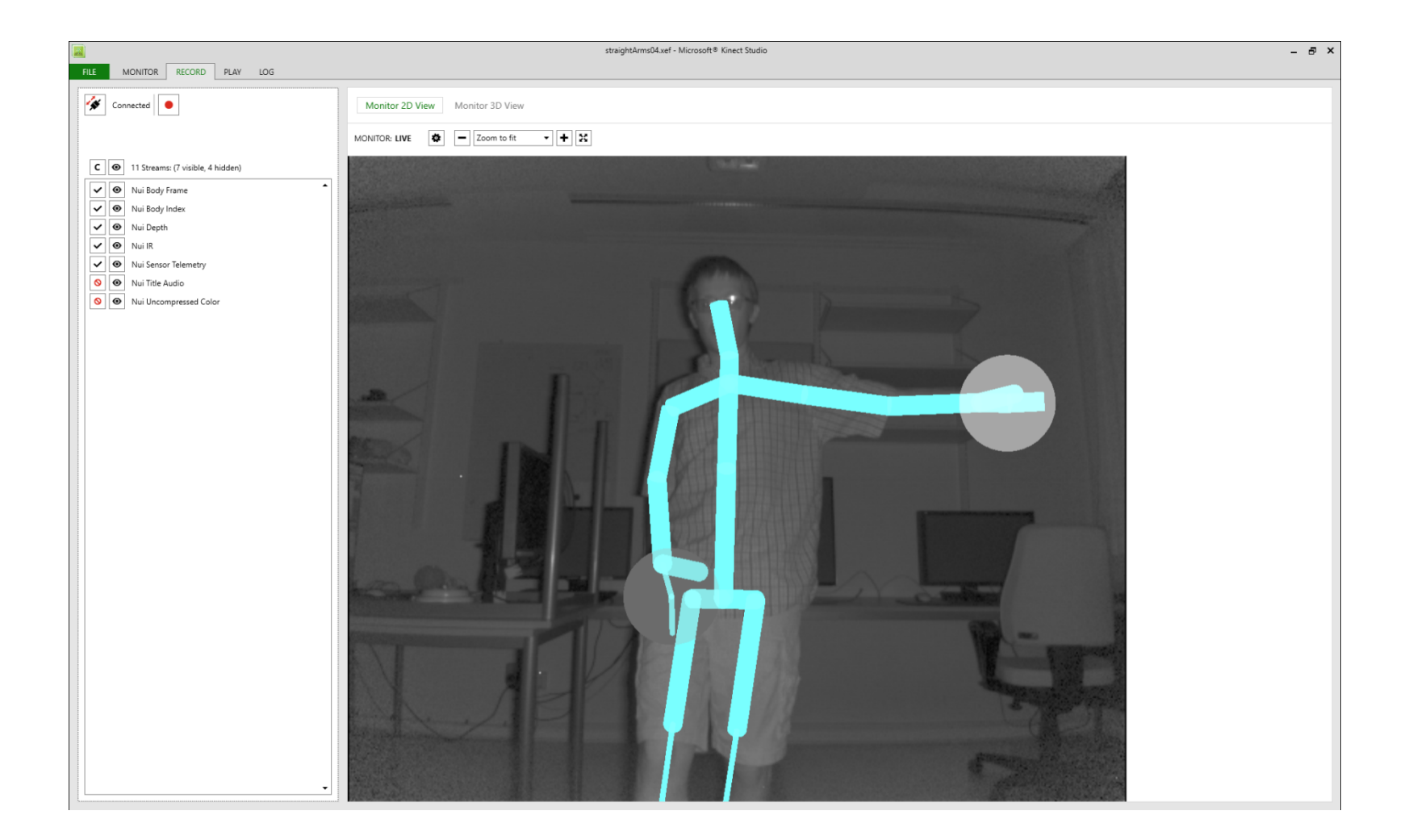

#### Kinect Studio

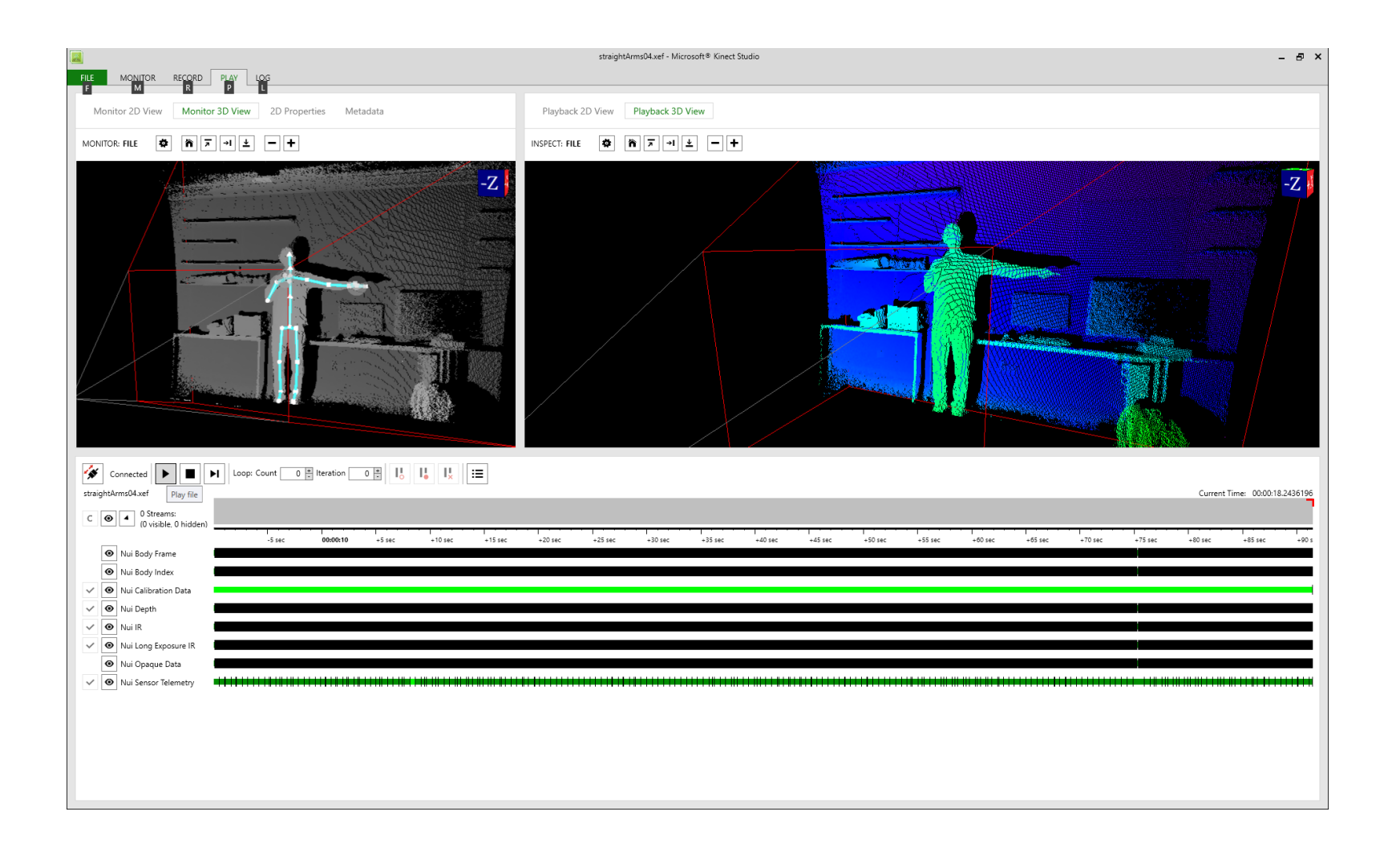

## Visual Gesture Builder

- In the builder each captured frame of footage is considered one example in the training set.
- These frames are then tagged as fulfilling/not fulfilling the criterion.
- The Builder is then used to build a database, i.e. determine what classifiers best determine whether a gesture is active or not.

#### Visual Gesture Builder Viewer

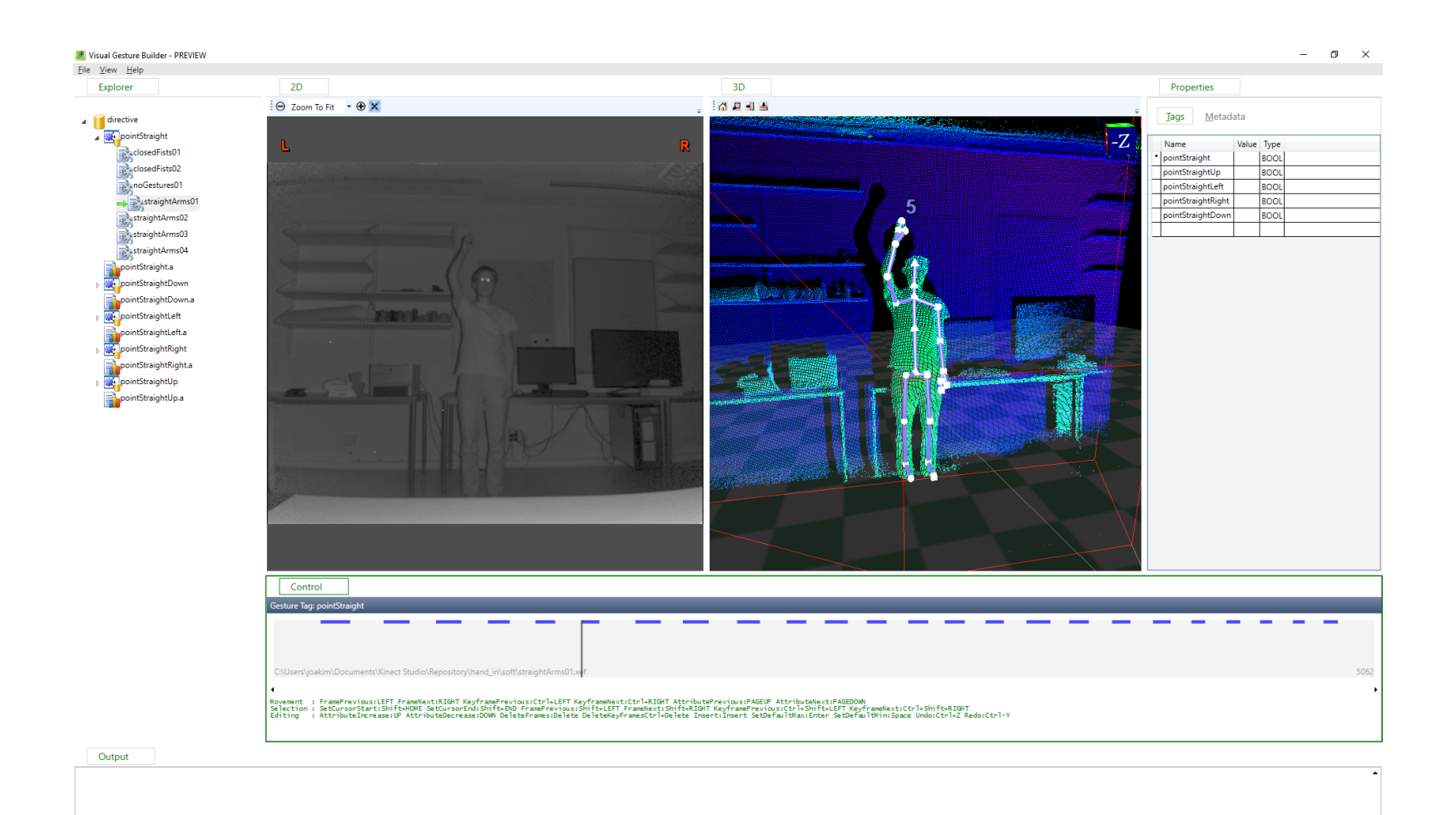

#### Visual Gesture Builder

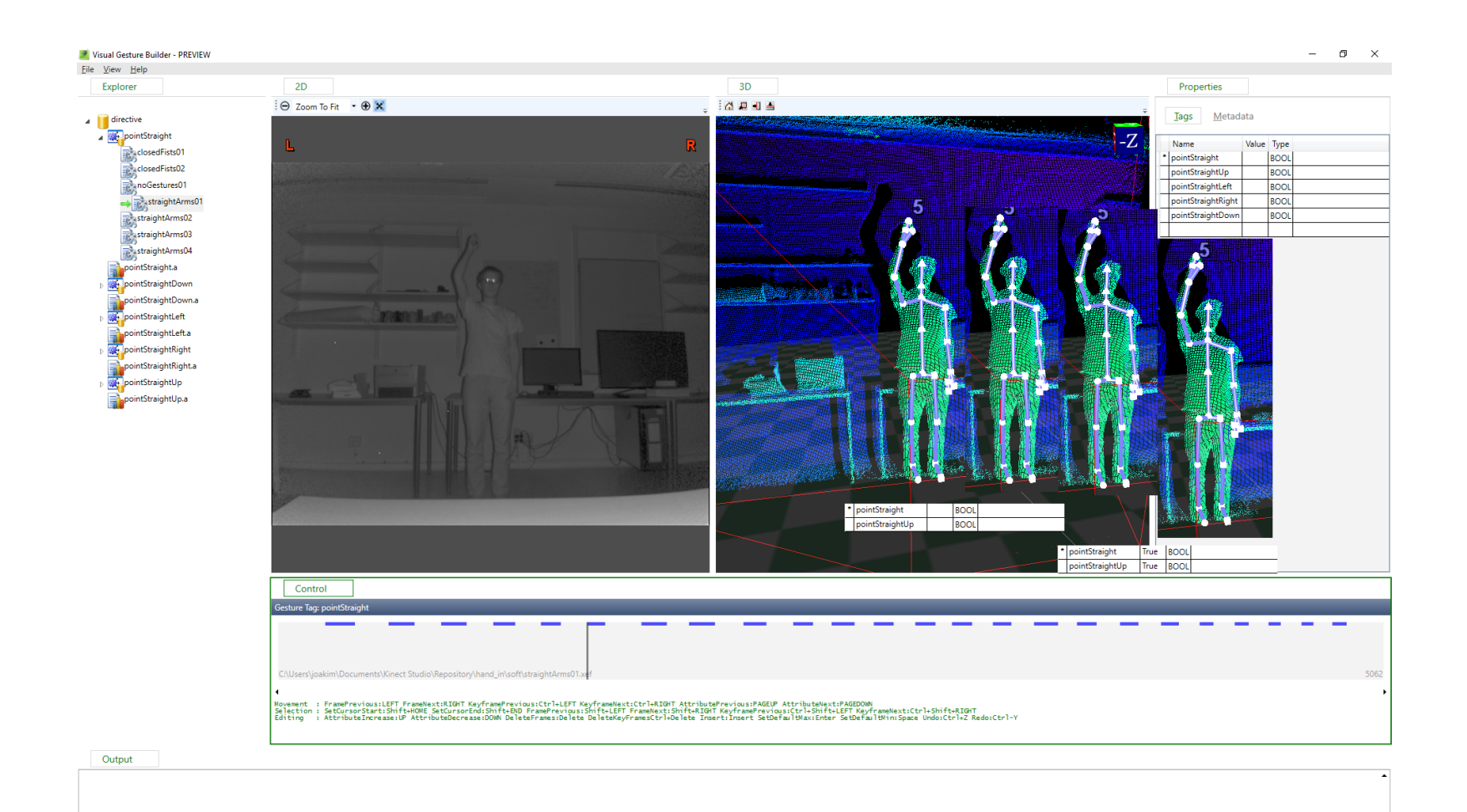

## Visual Gesture Builder Viewer

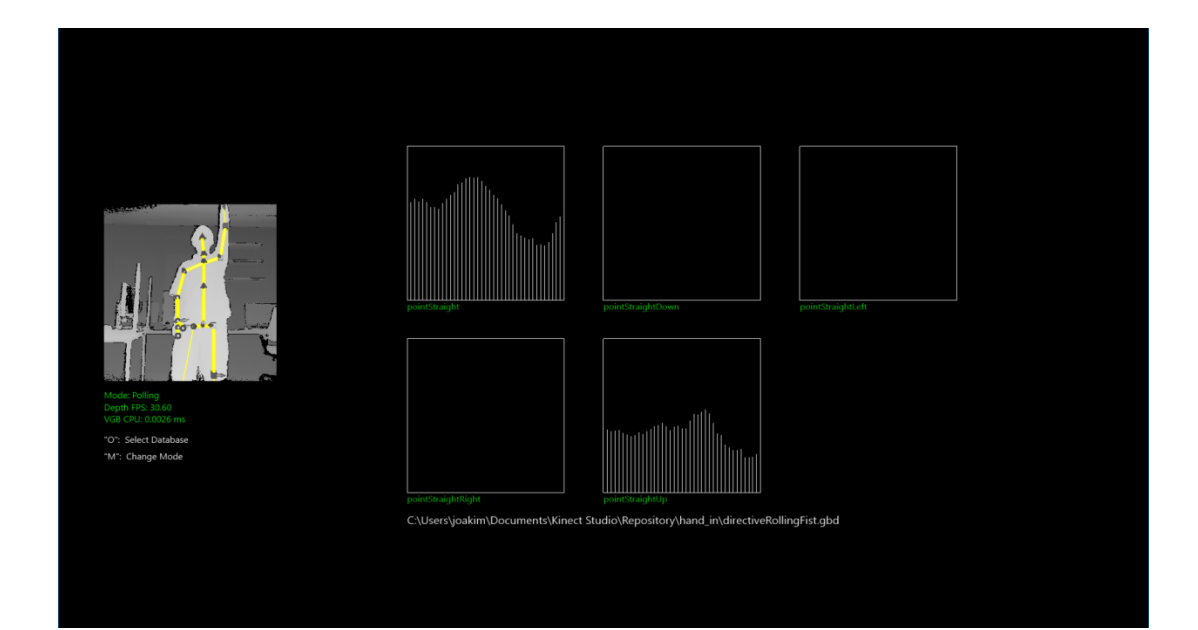

• The Visual Gesture Builder Viewer is then used to examine how well the database classifies gestures.

# Approach to the problem

- The approach used was thus:
	- Capture footage with Kinect Studio where the gestures were performed.
	- $-$  Tag the frames of the footage during which the gestures were performed.
	- Let the Gesture Builder extract the appropriate features and build a database using AdaBoost.
	- $-$  Evaluate its accuracy with the Gesture Builder Viewer.
	- $-$  Repeat until the end of term.

# Approach

- The gesture to be captured was if the user is pointing in one of the four directions Up, Down, Left or Right. Additionally there was one generic gesture just for pointing.
- The first clip was of me pointing straight in these directions six times, three per hand.

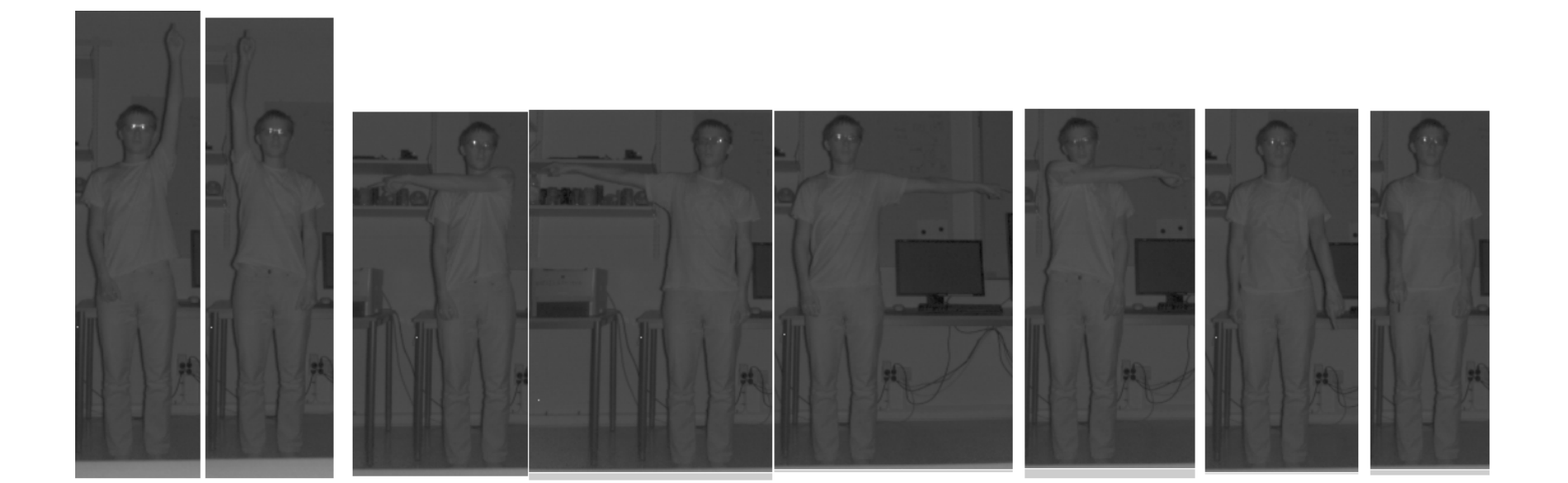

# Features after first clip

- After the first clip, the #1 features discovered in each direction was:
	- Up: Angles( WristLeft, Head, WristRight)>=180
	- Down: Angles(ThumbRight, HandRight, WristRight)>=130
	- Left: MuscleTorqueZ(SpineShoulder)>=2
	- Right: Angles(Head, ShoulderRight, SpineBase)<126
- I continued adding clips in this fashion, so that the features used would be more correctly used.

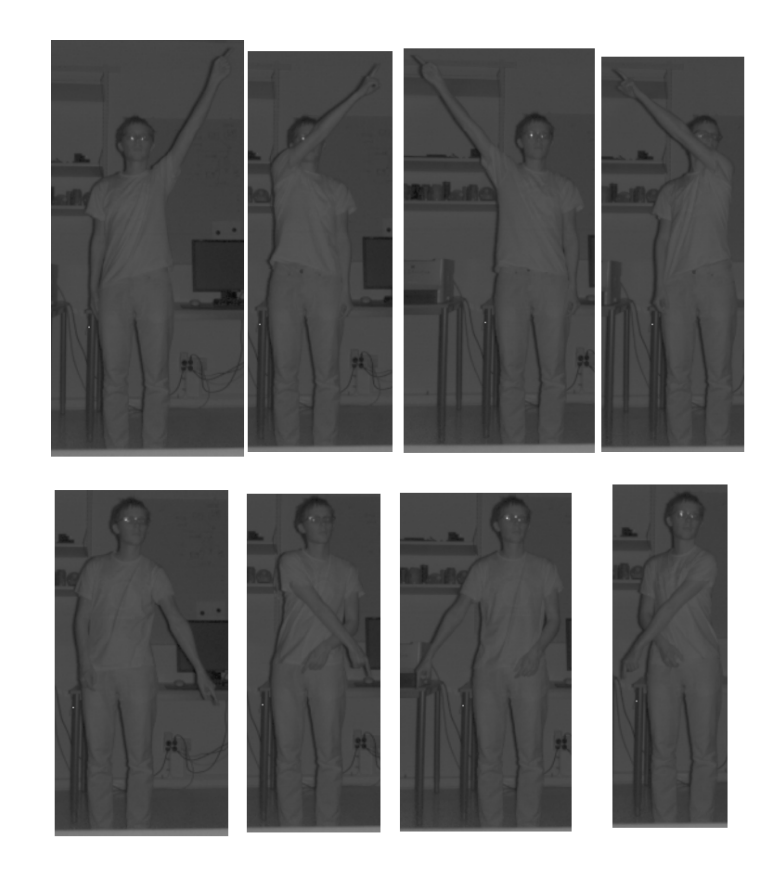

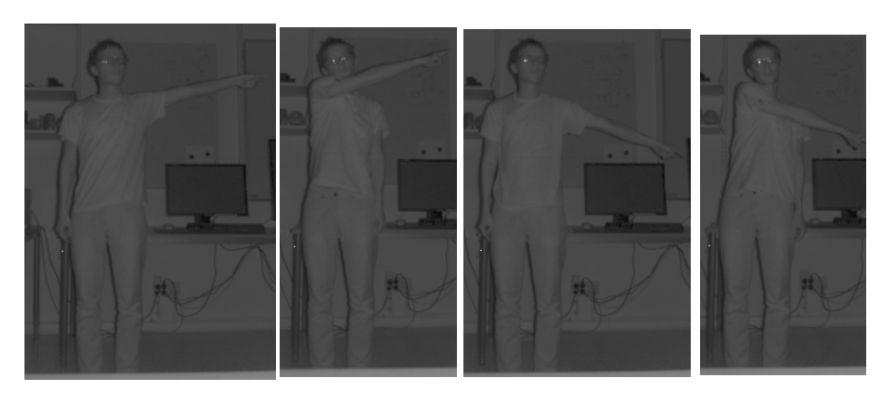

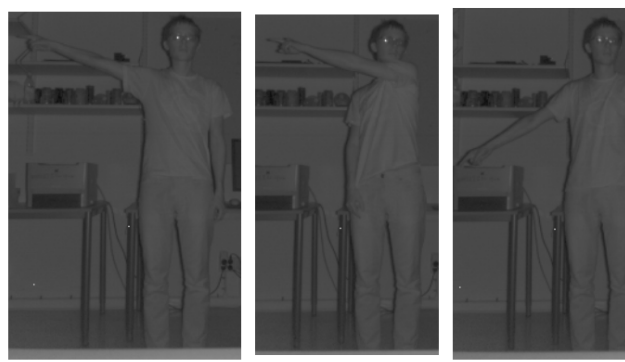

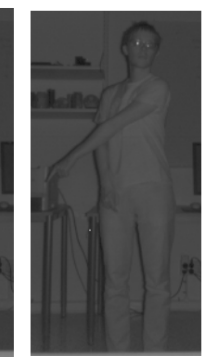

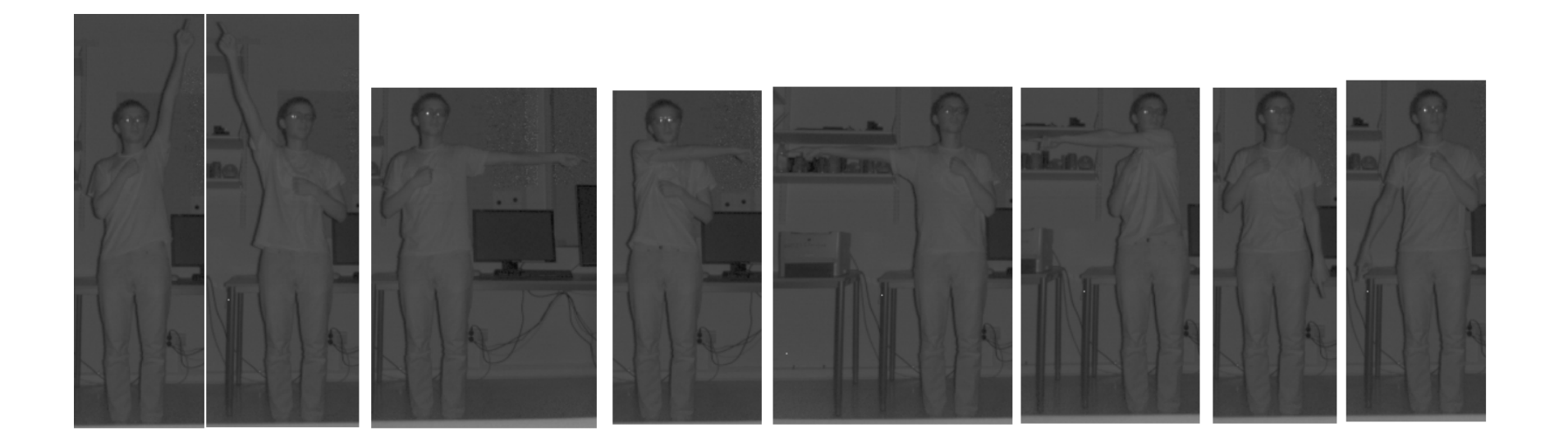

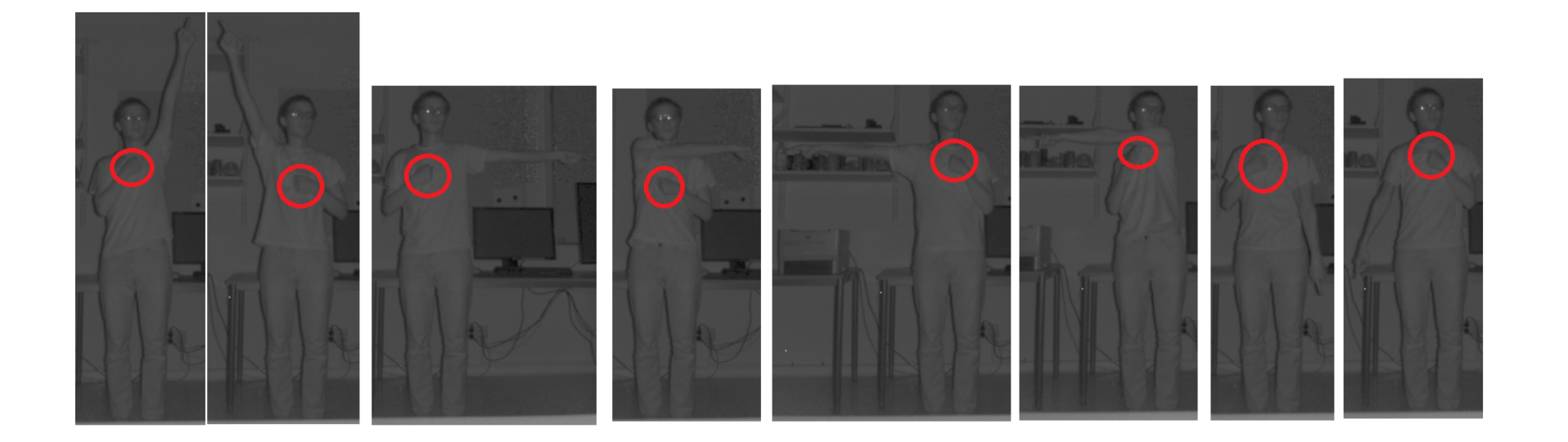

- At this point I discovered that it was physically exhausting to stand in the positions the classifier demanded.
- I therefore went back through the already tagged clips to extend the time the arm would be considered pointing.

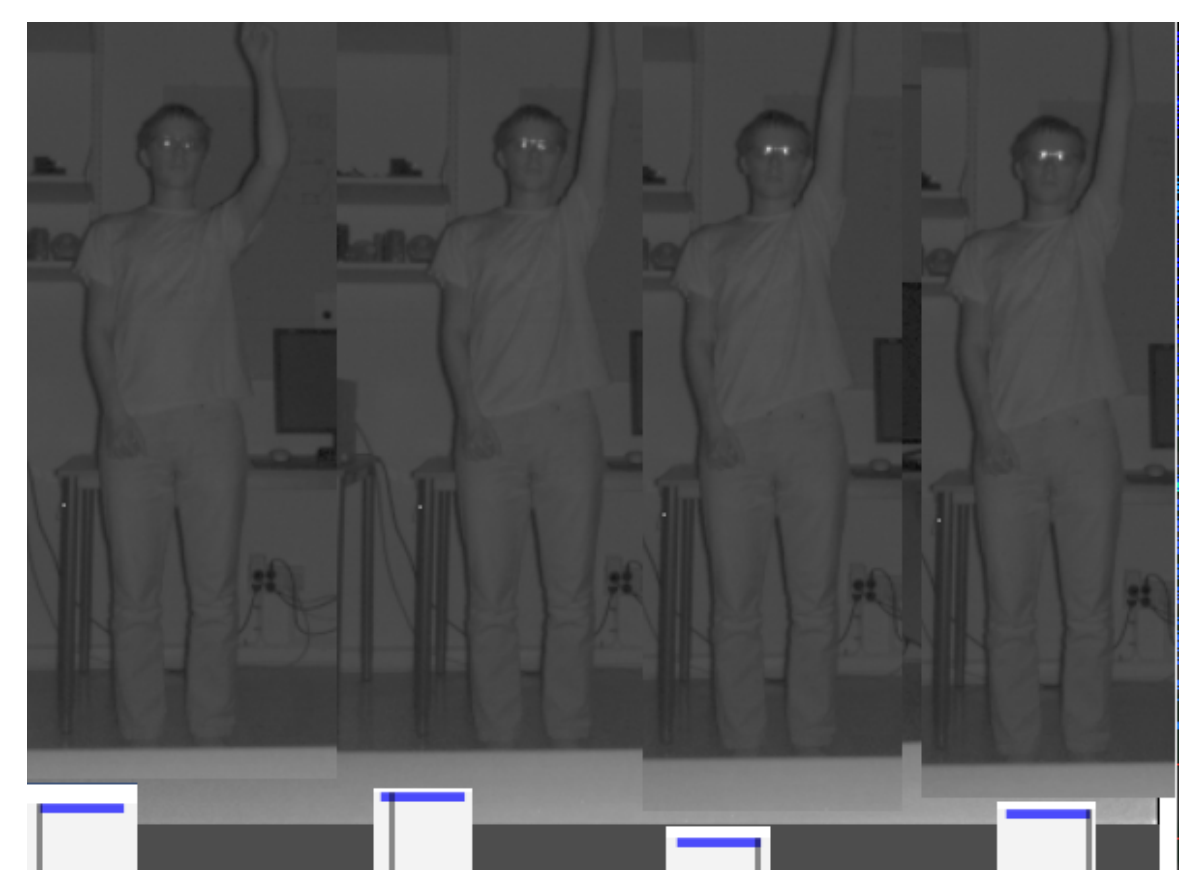

In the above up pointing movement, the middle ones used to be the start and finish of the frames tagged **pointStraightUp.**

- This continued until the term ended.
- In the final form there are two databases.
	- One which has been trained to regard a closed fist as not pointing.
	- One which has not.
- This is due to Kinect's inbuilt handState being quite uncertain when testing it online.

## Evaluation

- The final database is, according to my personal evaluations, quite accurate in realizing that the user is pointing and in what direction.
- It is less certain in some directions.
- In the database that is supposed to ignore a closed fist the database often fail with that very task, so further training would be necessary.
- How successful the database is can vary.

#### Point down

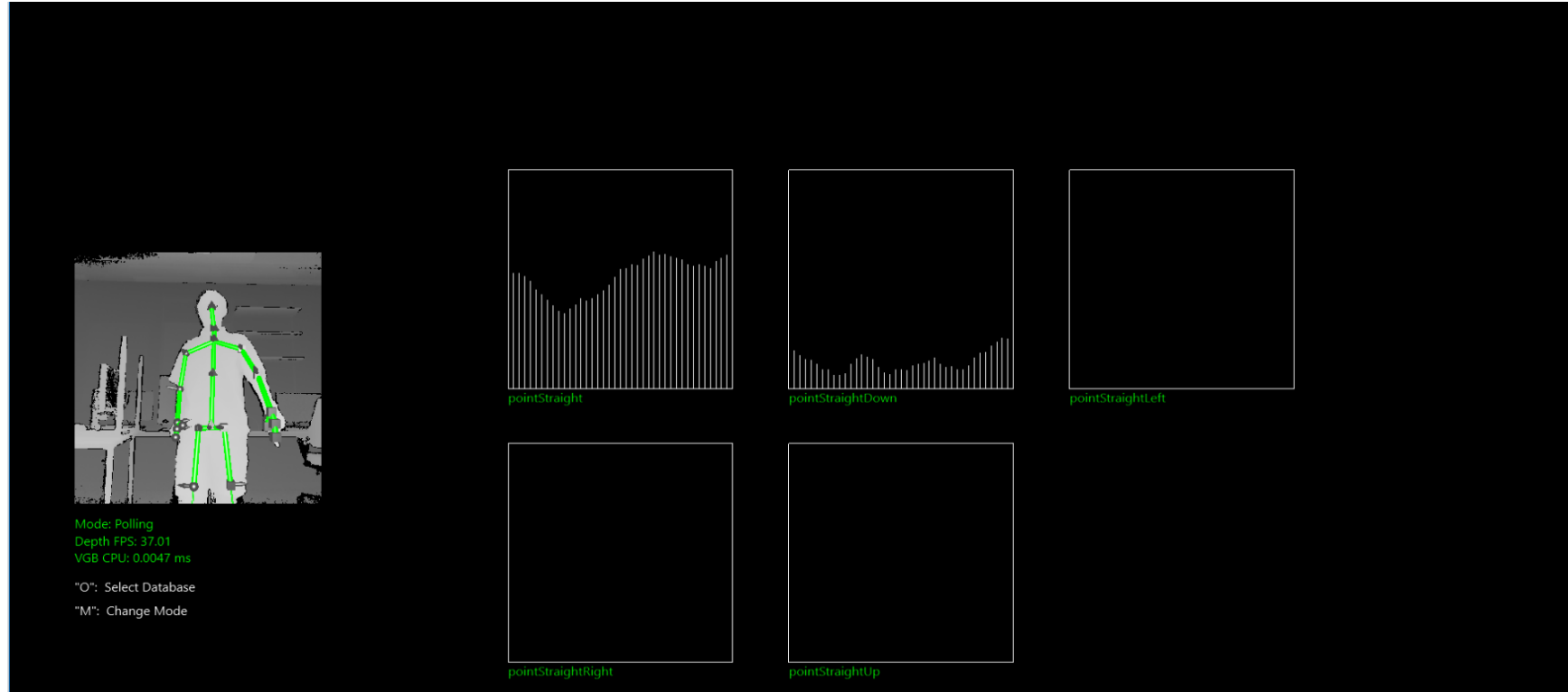

#### Point down

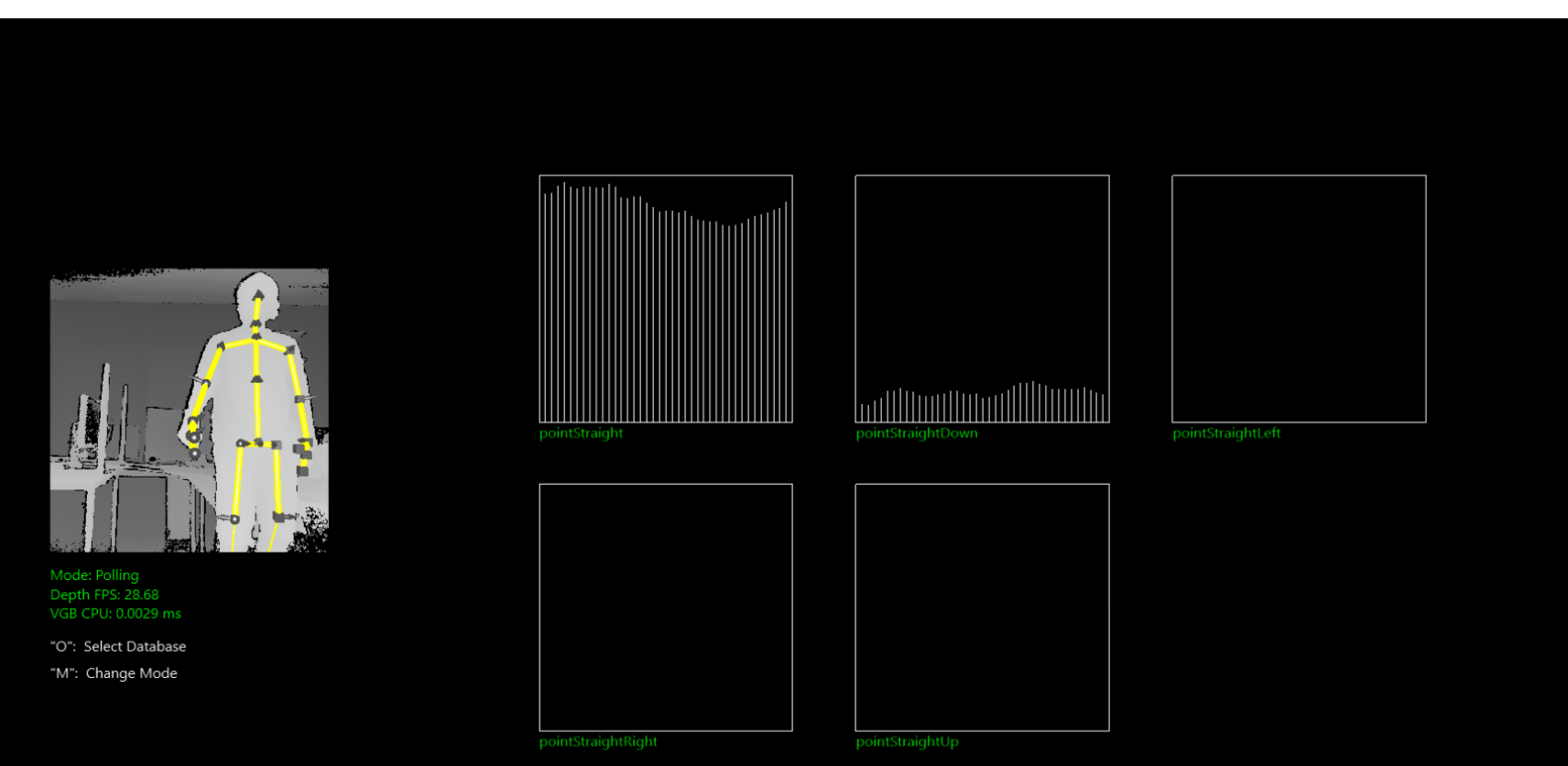

## Point left

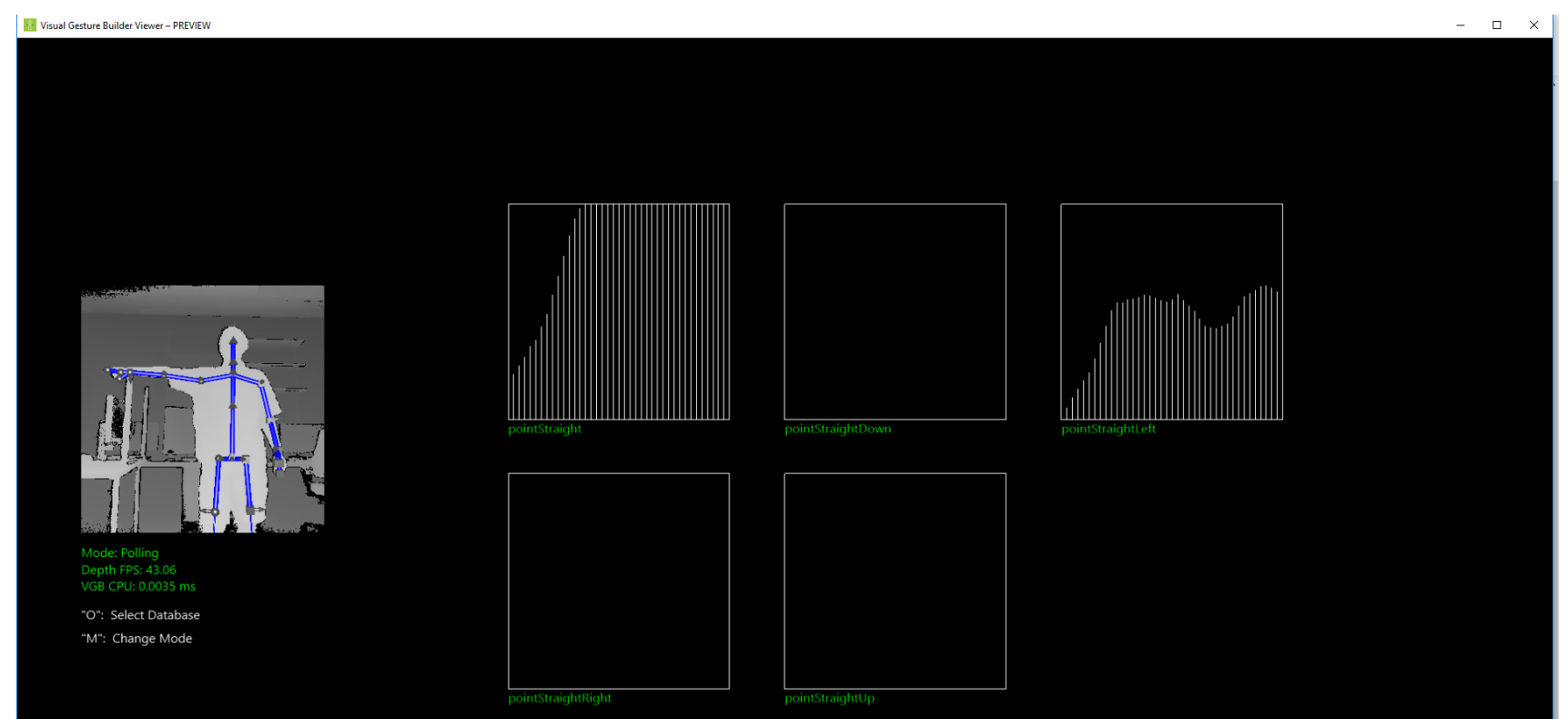

## Point left

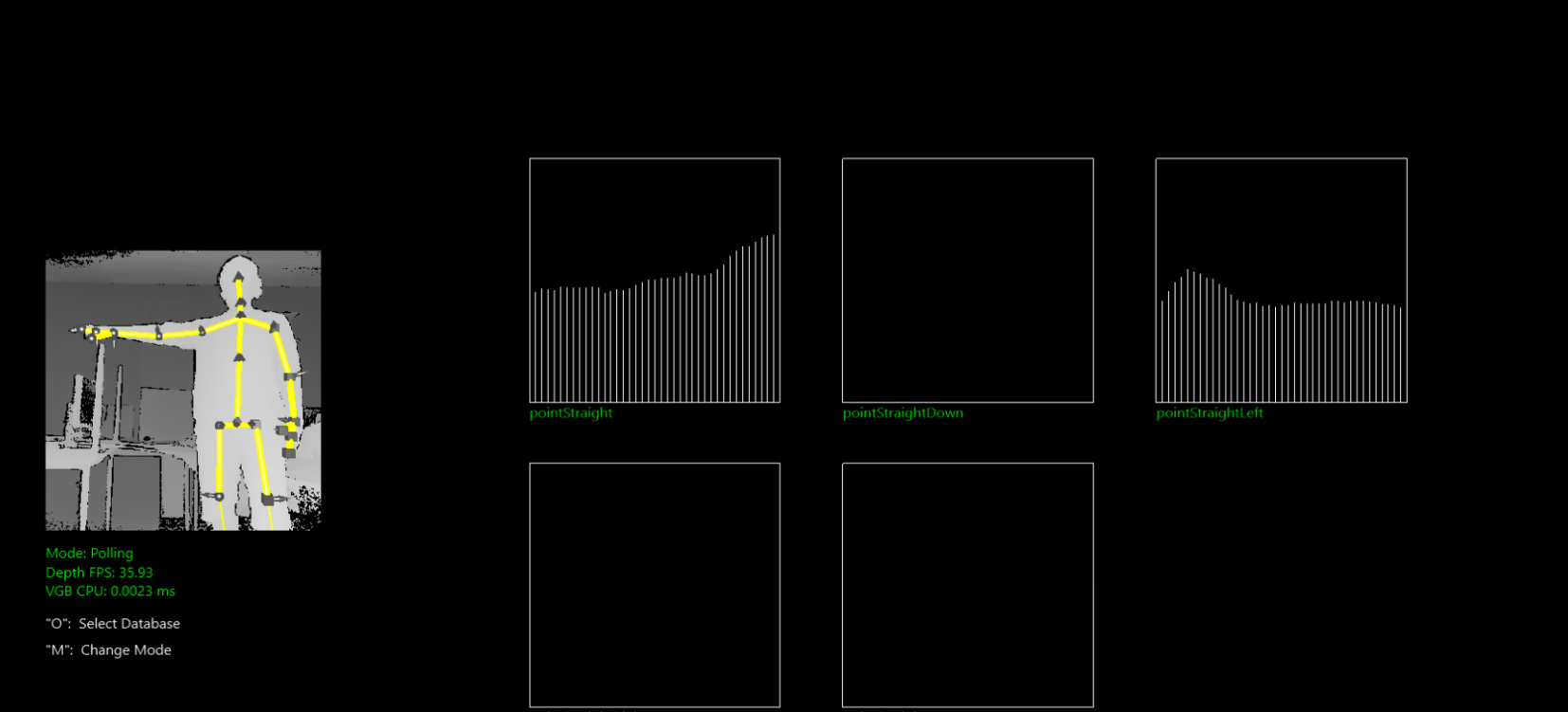

pointStraightRight

pointStraightUp

## Point right

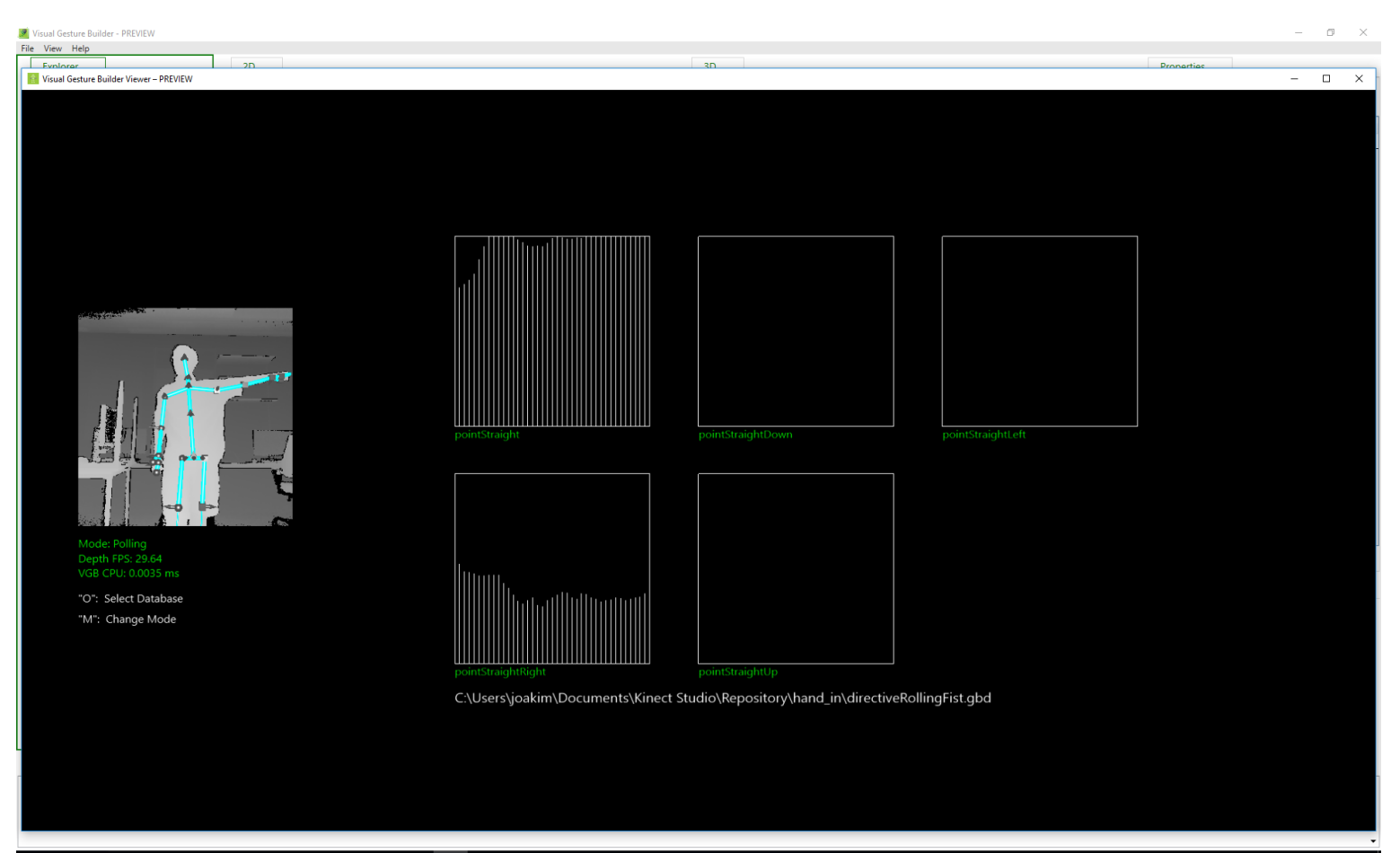

 $\mathcal{P} \quad \mathbf{O} \quad \mathbf{C} \quad \mathbf{H} \quad \mathbf{O} \quad \mathbf{M} \quad \mathbf{A}$ Ŧ  $\psi$ -7  $\frac{1}{2}$  (1)  $\frac{1}{2}$  (1)  $\frac{1}{2}$  (10)  $\frac{1}{2}$  (10)  $\frac{1}{2}$  (10)  $\frac{1}{2}$  (10)  $\frac{1}{2}$  (10)  $\frac{1}{2}$  (10)  $\frac{1}{2}$  (10)  $\frac{1}{2}$  (10)  $\frac{1}{2}$  (10)  $\frac{1}{2}$  (10)  $\frac{1}{2}$  (10)  $\frac{1}{2}$  (10)  $\frac{1}{2}$  (10

## Point right

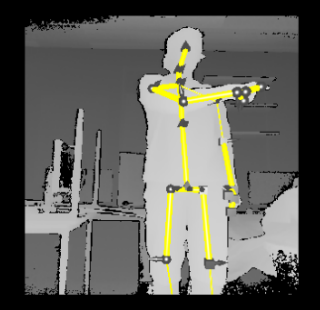

Mode: Polling<br>Depth FPS: 30.66 VGB CPU: 0.0023 ms

"O": Select Database "M": Change Mode

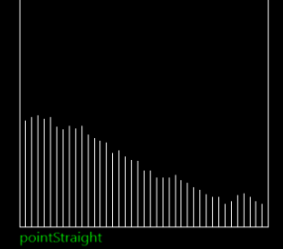

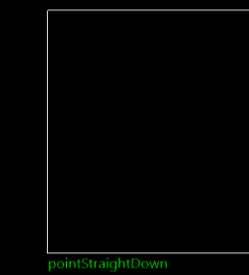

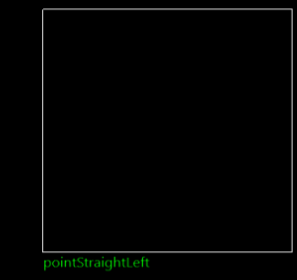

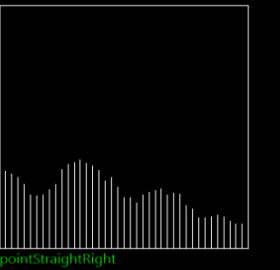

pointStraightUp

## Point up

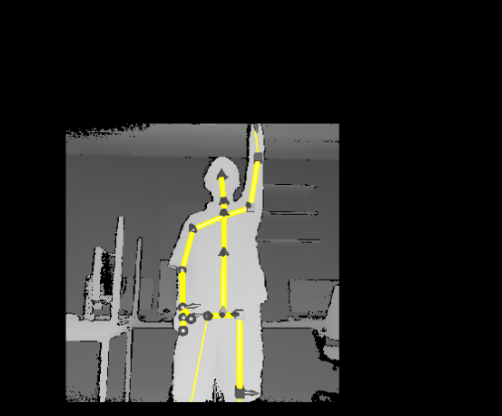

Mode: Polling<br>Depth FPS: 30.60<br>VGB CPU: 0.0026 ms

"O": Select Database "M": Change Mode

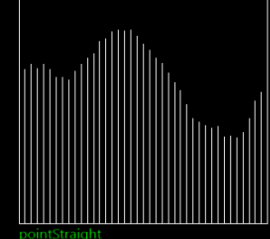

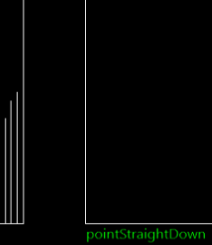

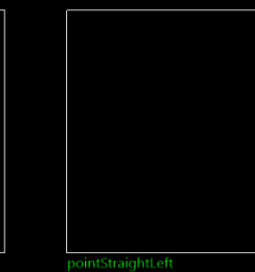

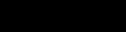

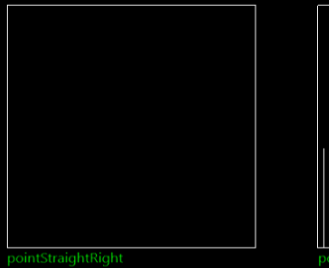

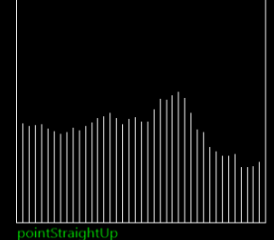

## Point up

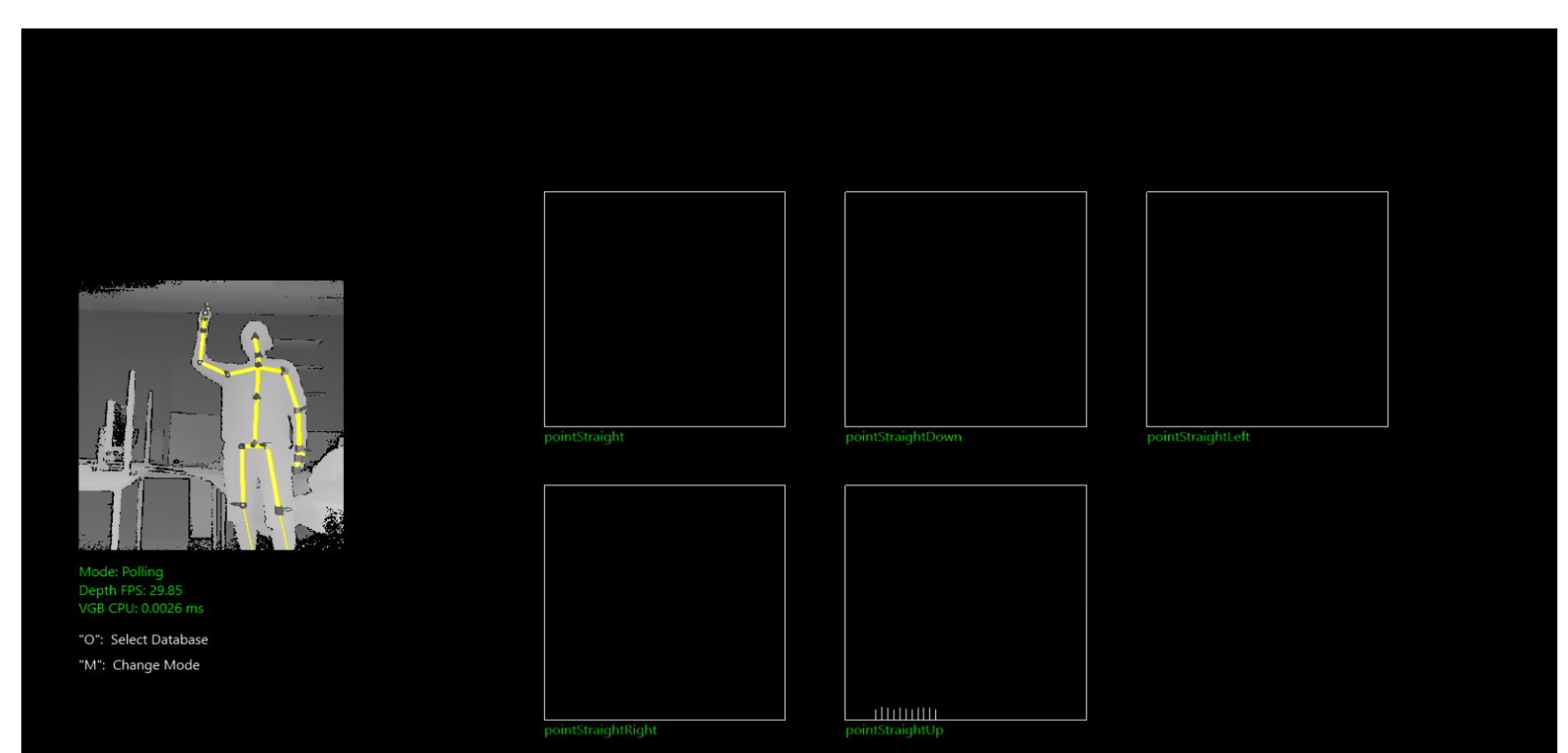

## Double pointing

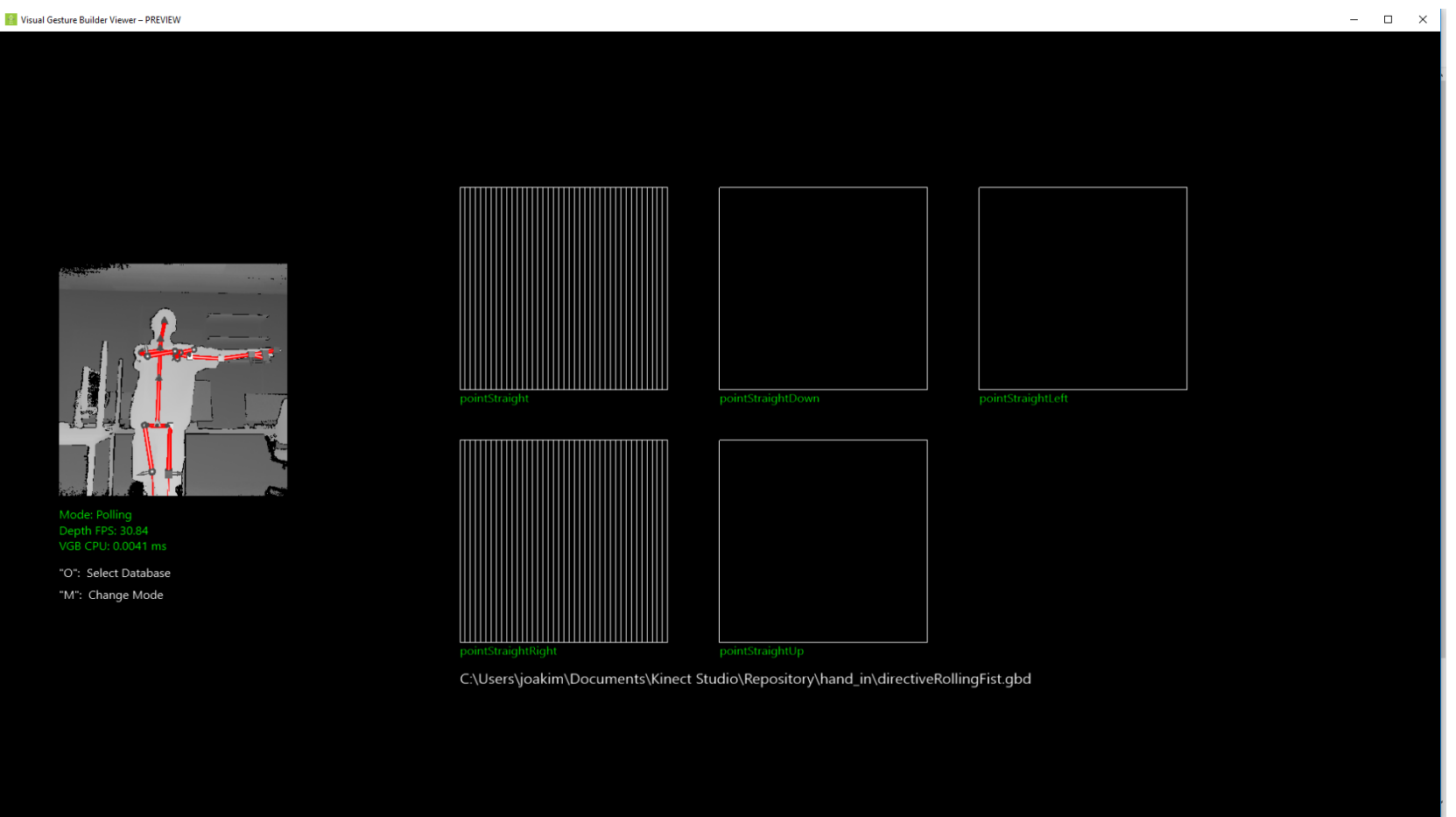

**IO** 1日 1920 × 1200px Storlek: 144,5KB

### Finger down

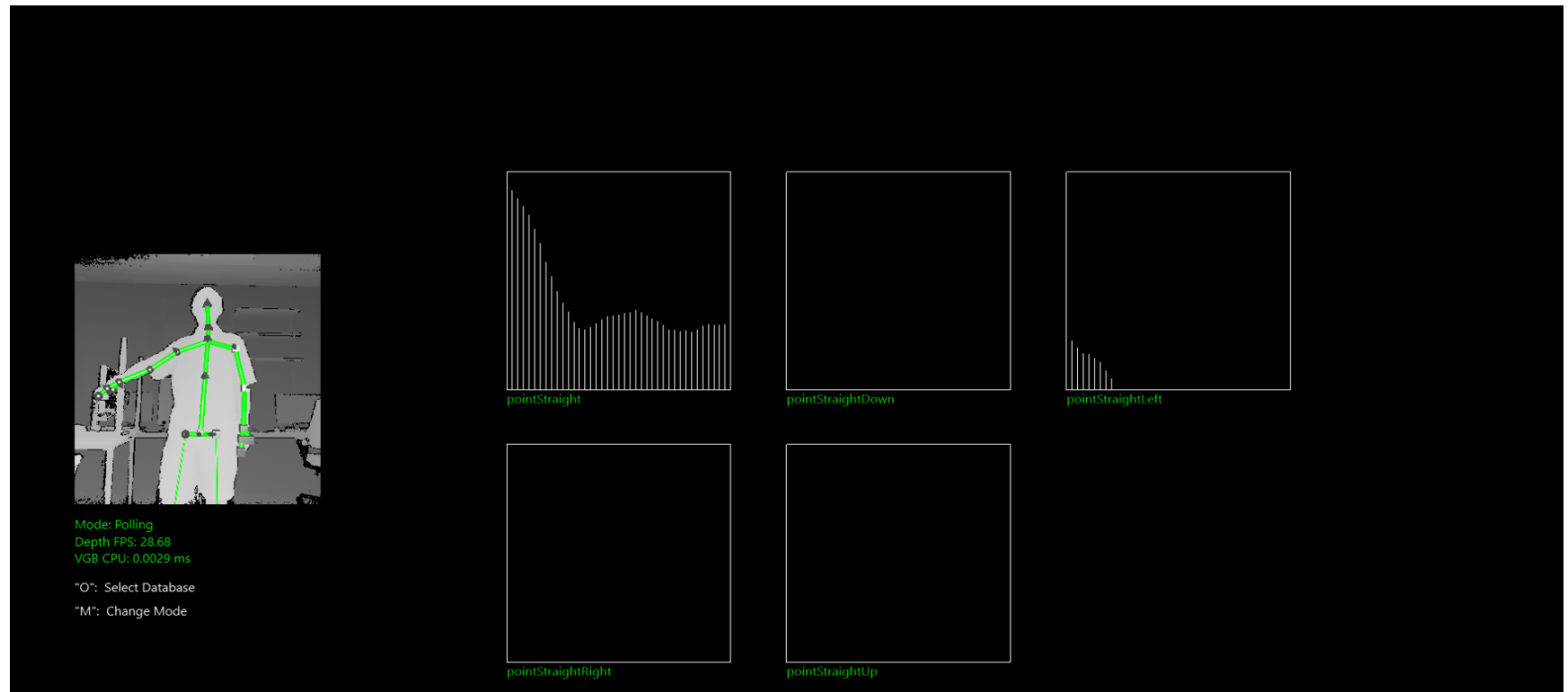